## **Update Account Information**

If you've changed your password at your financial institution, you'll need to update Quicken with the new password to maintain account access.

## **How to Update Your Password:**

- 1. Input the new password associated with your customer ID and account.
- 2. Confirm the new password by entering it a second time.
- 3. Select **Update Now** to apply the changes.

## **Important Note:**

The steps outlined above will reattempt the login process for the account currently selected in Quicken.

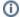

## Screen Level Help

This help topic is designed to be accessed from a specific screen in Quicken. It is not a comprehensive topic. For more information see Edit an account